#### **Скачиваем мобильное приложение**

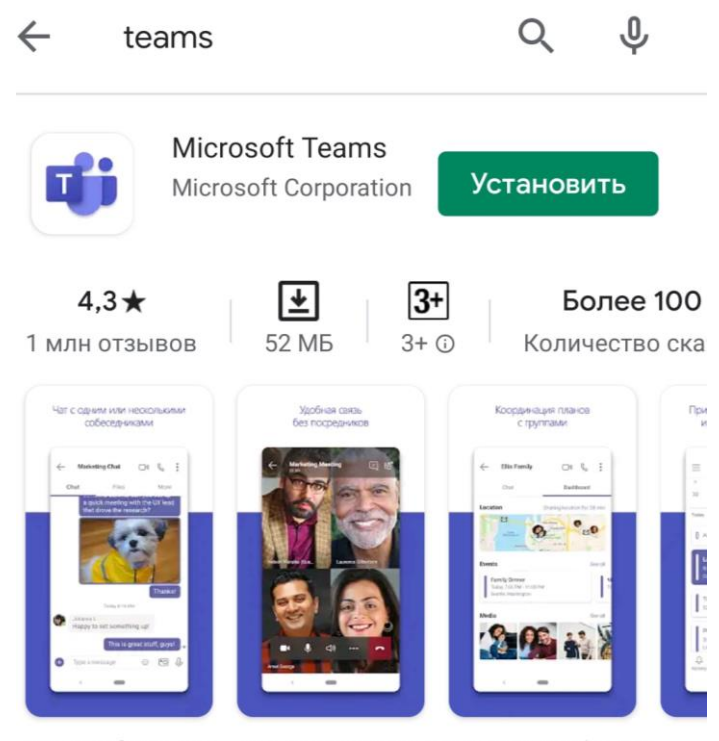

Microsoft Teams - это ваш центр командной работы в Office 365.

**Для того чтобы присоединиться к команде (классу, к преподавателю) необходимо авторизоваться, используя выданный Вам логин и пароль**

## **Microsoft Teams**

Приступайте к работе с помощью рабочей, учебной или личной учетной записи Майкрософт

# bilims33@tigu.kz Войти Помощь по входу 적도 Зарегистрируйтесь бесплатно

#### При первом входе в окне нужно будет ввести текущий пароль и написать новый пароль

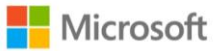

bilims33@tigu.kz

### Смените пароль

Требуется сменить пароль, так как это ваш первый вход в систему или срок действия пароля истек.

Текущий пароль

Новый пароль

Подтвердите пароль

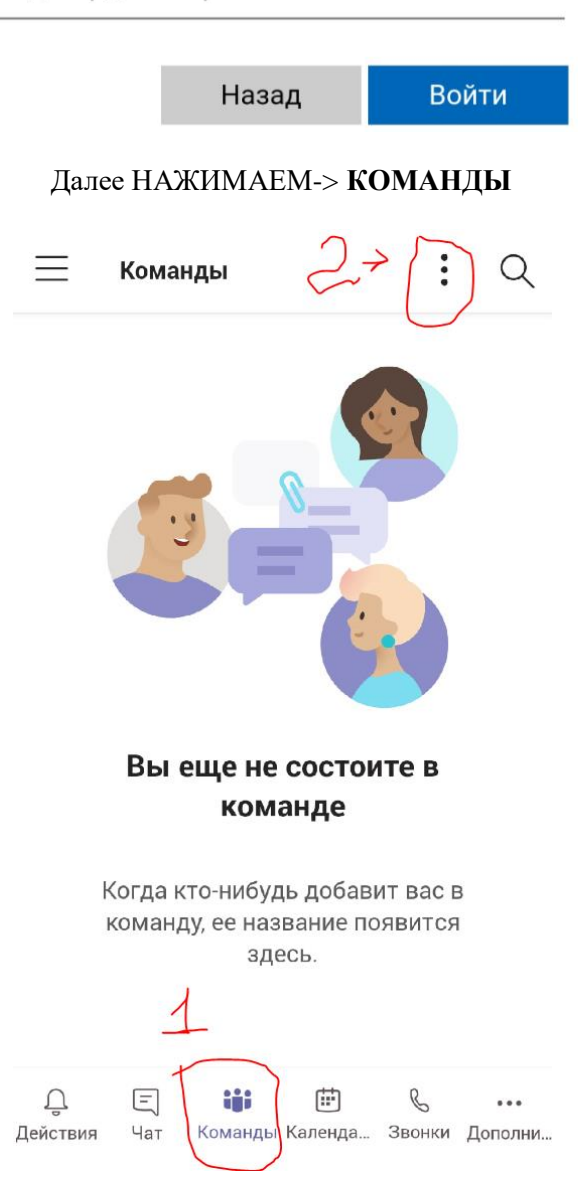

#### НАЖИМАЕМ->**Присоединиться к Команде по коду**

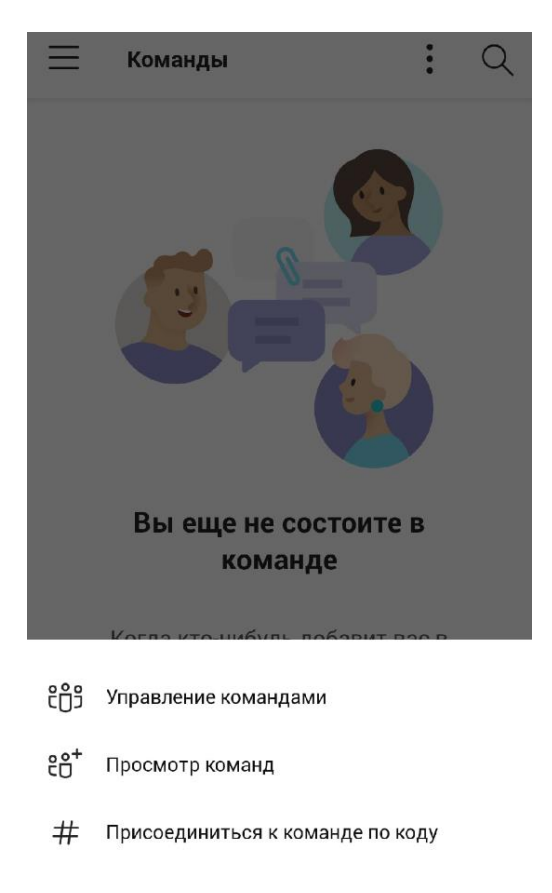

#### В окошке ПИШЕМ КОД **(который направил Вам ваш преподаватель)**

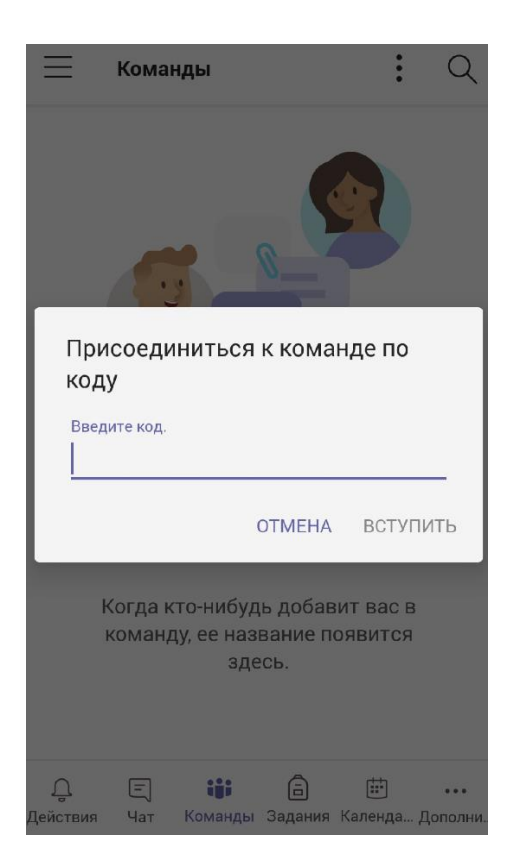